# **MICSS**

# **Multifunctional Integrative Crew Scheduling System**

**Anwenderhandbuch** 

## **Inhaltsverzeichnis**

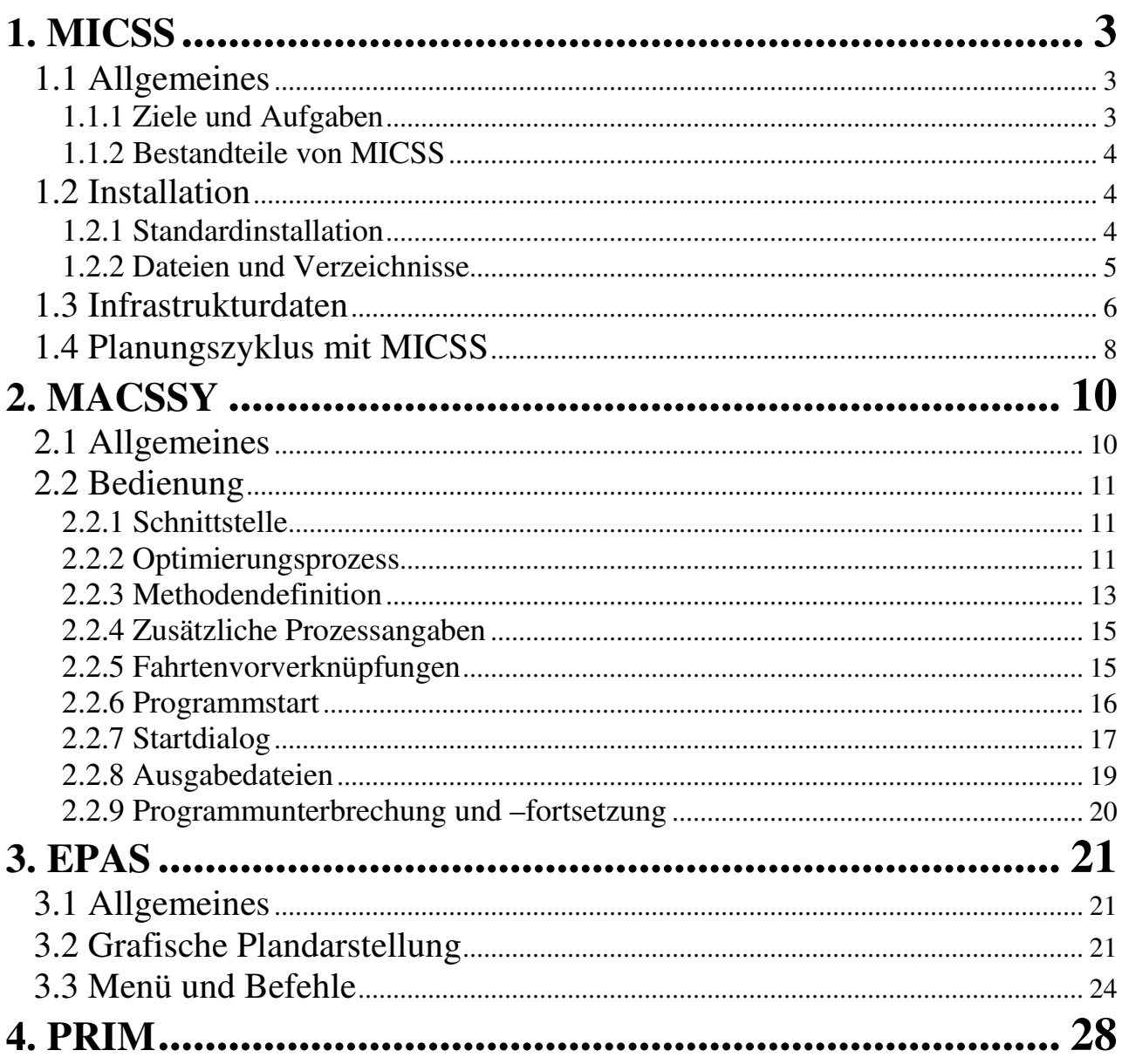

## **1. MICSS**

## **1.1 Allgemeines**

## **1.1.1 Ziele und Aufgaben**

Das Umlauf- und Dienstplanbildungssystem MICSS ermöglicht eine effiziente und flexible Bildung von optimierten und qualitativ hochwertigen Umlauf- und Dienstplänen im öffentlichen Personennahverkehr. MICSS hat zwei Hauptbestandteile: das System zur automatischen Bildung und Optimierung von Umlauf- und Dienstplänen MACSSY und das System zur manuellen Änderung und Anpassung von Umlauf- und Dienstplänen. Zusätzlich beinhaltet es einige Hilfsprogramme. Somit ist es möglich, mit dem System eine komplette operative Planung für Fahrzeuge- und Fahrereinsatz durchzuführen.

Die wesentlichen Merkmale von MICSS sind:

## - **Gleichzeitige (integrative) Bildung von Umlauf- und Dienstplänen**

Es ist üblich bei der Umlauf- und Dienstplanbildung zunächst ein Umlaufplan, und erst dann auf diesem Umlaufplan basierend ein Dienstplan zu bilden. Abgesehen davon, dass die Bildung des Umlaufplans sehr aufwendig sein kann, insbesondere wegen erforderlichen manuellen Anpassungen, führt dieses sequentielle Verfahren dazu, dass die Dienstplanbildung und –optimierung in starren Rahmen des vorgefertigten Umlaufsplans stattfindet. Somit kann nicht das ganze Potenzial der Dienstplanoptimierung aktiviert werden.

Im MICSS werden Umlauf- und Dienstplan zusammen als Ganzes, mit anderen Worten integrativ, behandelt. Das bringt wichtige Vorteile: Erstens wird die Vorstufe Umlaufplanbildung nicht mehr benötigt, und zweitens ist die Optimierung wesentlich effizienter.

## - **Flexible Gestaltung des Optimierungsprozesses**

Der Optimierungsprozess kann variabel gestaltet werden und so besser die betrieblichen Anforderungen berücksichtigen. Die Optimierungsziele werden einfach und verständlich formuliert, und die Gestaltung des Optimierungsprozesses erfordert keine besonderen tiefgehenden Kenntnisse. Als Ergebnis entstehen Umlauf- und Dienstpläne, die, wenn überhaupt, nur wenig Nachbearbeitung brauchen.

#### - **Die Unterbrech- und Wiederaufsetzbarkeit**

 Der Umlauf- und Dienstplanbildungsprozess kann jederzeit unterbrochen werden. Die zu dem Zeitpunkt erstellten Pläne können analysiert werden, dann kann der Prozess nach einer eventuell erfolgten Optimierungsstrategieanpassung auf dem erreichten Stand aufgesetzt und neu gestartet werden.

## - **Grafische Oberflächen für die manuelle Änderungen des Umlauf- und Dienstplans**

 Das funktionsreiche System zur interaktiven Bearbeitung der Umlauf- und Dienstpläne bietet alle Möglichkeiten eines modernen Grafikprogramms zu schnellen und übersichtlichen Änderungen der Umlauf- und Dienstpläne. Die eingebauten Automatismusmechanismen nehmen dem Anwender die Routineaufgaben ab und unterstützen und beschleunigen so den Planungsprozess. Obwohl der Anwender gewarnt wird, wenn die Ergebnisse seiner Änderungen die dem System bekannten Regeln nicht erfüllen, wird die Entscheidung, ob diese Änderungen beibehalten werden sollen, dem Anwender überlassen.

## **1.1.2 Bestandteile von MICSS**

Das System MICSS besteht aus mehreren Programmen und Subsystemen.

## - **MACSSY**

Die Kern-Komponente von MICSS ist das Batchprogramm MACSSY, mit dem eine automatische Umlauf- und Dienstplanbildung und –optimierung durchgeführt wird. Der Optimierungsprozess für MACSSY kann flexibel vorgegeben werden. Obwohl das oberste Optimierungsziel die Minimierung der Anzahl der Dienste ist, optimiert MACCSY je nach Vorgaben auch die Qualität der Dienste.

Die Dialog-Oberfläche erlaubt das Starten von MACSSY mit einer schnellen und einfachen Parameteranpassung für den Optimierungsprozess.

## **- Archeops**

Das Programm **Archeops** wird anstelle von **MACSSY** für die Bildung von umlaufreinen Dienstplänen verwendet.

## - **EPAS**

Mit dem Einsatzplan-Änderungssystem EPAS werden manuelle Anpassungen und Änderungen eines mit MACSSY erzeugten Umlauf- und Dienstplans durchgeführt. Eine grafische Oberfläche, Automatismus bei den Routineoperationen und Funktionsvielfältigkeit sorgen für eine schnelle und bequeme Erstellung eines produktionsfertigen Umlauf- und Dienstplans.

## - **PRIM**

Mit dem Programm PRIM – Parameter-, Ressourcen- und Infrastrukturmanager - werden Infrastrukturdaten und Systemparameter gepflegt.

## **1.2 Installation**

## **1.2.1 Standardinstallation**

Um das System zu installieren, muss das gelieferte Programm Setup.exe ausgeführt werden. Bei der Auslieferung ist das System auf eine Standardinstallation vorbereitet und, wenn keine schwerwiegende Gründe dagegen sprechen, sollte diese Standardinstallation durchgeführt werden. Bei der Installation wird aber auch eine Möglichkeit gegeben, die Standard-Voreinstellungen, wie z.B. Installationsverzeichnis, zu ändern.

## **1.2.2 Dateien und Verzeichnisse**

Für ein normales Funktionieren braucht MACSSY unterschiedliche Daten, die es in einer Reihe von Eingabedateien bekommt. Nachfolgend wird erklärt, welche Daten die Dateien enthalten und wo sich die Dateien befinden müssen.

### **Systemverzeichnis**

Während das System MICSS installiert wird, muss der Anwender bzw. Systemadministrator das System-Verzeichnis definieren. Default Wert für dieses Verzeichnis ist "c:\Micss", kann aber beliebig geändert werden. In diesem Verzeichnis befinden sich alle exe-Dateien sowie einige Dateien, die von allen Systemkomponenten verwendet werden.

Unten sind die Dateien im Systemverzeichnis beschrieben.

**Micss.apt** - eine Systemdatei mit systeminternen Daten. Micss.apt muss vorhanden sein und darf nicht geändert werden.

**Micss.che** - Eingabedatei mit den primären Systemparametern. Diese Datei kann geändert werden, um den Parametern gewünschte Werte zu geben. In einigen Fällen, z.B. wenn sich das Systemverzeichnis vom Default-Wert unterscheidet, müssen die Systemparameter angepasst werden. Zu den primären Systemparametern gehören:

**Company** - Unternehmenskennung.

**LogFile** - Name der Protokolldatei.

**WorkDirectory** - absoluter oder relativer Pfad vom Arbeitsverzeichnis, in dem das System die Eingabedaten erwartet und wohin die Ausgabedateien gestellt werden. Defaultmäßig wird das Verzeichnis c:\Micss\Work benutzt.

**IfrFile** - Name der Datei mit Infrastrukturdaten und weiteren Systemparametern. Normalerweise ist das die Datei Micss.ifr.

Ein Beispiel für die Parametereingabe in der Datei Micss.che:

Company = XYZ LogFile = protokoll WorkDirectory = C:\Micss\Work IfrFile = micss.ifr

Die mit dem Parameter IfrFile in der Datei Micss.che definierte Infrastrukturdatei befindet sich ebenfalls im Systemverzeichnis.

**Epas.ini** - eine Systemdatei, wo die Initiierungsdaten für Epas gespeichert sind. Die Datei wird vom System gepflegt.

### **Arbeitsverzeichnis**

Im Arbeitsverzeichnis werden alle von MICSS benötigten Dateien sowie alle erstellten Dateien wie Stammdatendatei, Plandateien, erstellte Listen, Protokolle usw. aufbewahrt.

Das Arbeitsverzeichnis enthält mehrere Unterverzeichnisse oder Ordner.

In den Ordner **input** werden die Dateien mit den Daten gestellt, die für MICSS notwendig sind, wie etwa Beschreibungen der Verbindungen zwischen einzelnen Lokationen (Brechpunkten), oder Definition von Ablösepunkten. Im Allgemeinen ergänzen diese Daten die Daten aus einer Standardschnittstelle. So z.B. enthält die VDV-Schnittstelle keine Daten darüber, mit welcher Fahrzeugart eine Strecke befahren werden kann. Deswegen müssen diese Daten gesondert nachgereicht werden. Diese zusätzlichen Daten werden im Ordner **input** zur Verfügung gestellt. Die Daten aus der Schnittstelle werden in einem speziellen Ordner abgelegt, für die VDV-Schnittstelle ist das Ordner **vdv**.

In den Ordner **output** werden die vom System erzeugten Listen, Protokolle etc. gestellt. Die erstellten Pläne sowie die Stammdatendatei werden im Ordner **plan** aufbewahrt.

In den Ordner **temp** werden die temporären Dateien gestellt, unter anderem die erzeugten bei der Autosicherung im EPAS.

Wenn eine Datei vom System überschrieben werden muss, wird die alte Version in den Ordner **archiv** gestellt. Damit ist sichergestellt, dass die Datei notfalls wiederhergestellt werden kann.

Der Ordner, wo die Schnittstellen-Dateien aufbewahrt werden, wie etwa der Ordner **vdv** für die VDV-Schnittstelle, enthält einen Unterordner **Export**. Dieser Ordner wird für den Export der erstellten Pläne benutzt. Dort im Unterordner **input** werden die zu exportierenden Dateien abgelegt. Die erstellten Exportdateien werden in einem entsprechenden Format in den Unterordner **output** gestellt.

## **1.3 Infrastrukturdaten**

Die Infrastrukturdaten sind im Systemverzeichnis in einer Datei untergebracht, die mit dem Parameter **IfrFile** in der Datei **Micss.che** definiert wurde. Für die Pflege der Infrastrukturdatei muss das Programm **PRIM** eingesetzt werden.

Alle Werte und Parameter, die die Infrastruktur und das Systemprofil beschreiben, sind in Sektionen aufgeteilt. Unten folgt die Übersicht von wichtigsten Sektionen und Parametern. Der genaue Parametersatz hängt vom Verkehrsunternehmen ab.

#### **Sektion Definitionen.**

Hier werden die gültigen Tagesarten (Parameter **Tagesarten**), Betriebshöfe (Parameter **Betriebshöfe**), Dienstarten (Parameter **Dienstarten**), Fahrzeuggruppen (Parameter **Fahrzeuggruppen**) definiert. Außerdem sind hier die Erweiterungen der Dateinamen vorgegeben, die bei Erstellung der Plandateien sowie unterschiedlicher Listen abhängig von der Tagesart und vom Betriebshof benutzt werden sollen (Parameter **Dateierweiterungen**).

### **Sektion Arbeitszeit und Pausenregelung.**

Hier werden unterschiedliche Bestimmungen bezüglich Arbeitszeit und Pausenregelung zusammengestellt, z.B. wie groß die möglichen Blockpausen sein können (Parameter **Blockpausen**), wie groß ist die minimale anrechenbare Pause (Parameter **Minimale Pause**), ob die "Ein Sechstel" - Regel benutzt wird (Parameter **Ein-Sechstel-Regel**), maximale Dienstarbeitszeit (Parameter **Maximale Dienstarbeitszeit**), angestrebte Dienstarbeitszeit (Parameter **Angestrebte Dienstarbeitszeit**) usw.

### **Sektion Umläufe**

Die Parameter in dieser Sektion beschreiben die geltende Regelungen für Umläufe, wie maximale Umlauflänge u.a.

### **Sektion Dienste**

Hier stehen die allgemeinen Bestimmungen bezüglich eines Dienstes, z.B. bei welcher Dienstlänge können Gültigkeitsprüfungen unterlassen werden (Parameter **Regelfreie Dienstlänge**), oder welche Tätigkeitsarten (wie etwa Bereitschaft, Werkstatt o.ä.) mit oder ohne Fahrzeug kann ein Dienst enthalten (Parameter **Tätigkeitsarten**).

#### **Sektion Zielvorgaben**

Hier werden die Werte für Zielvorgaben in verschiedenen Konstellationen vorgegeben.

## **Sektion Geteilte Dienste**

Diese Sektion beschreibt alle Regeln, die für einen geteilten Dienst gelten. Dazu gehören Zeiträume für den ersten und zweiten Dienstteil, maximale und minimale Dauer eines Dienstteils, Größe des Abstands zwischen beiden Teilen etc.

#### **Sektion Umlaufwechsel und Wegrouten**

Hier werden die Bedingungen beschrieben, die während eines Umlaufwechsels (d.h. wenn der Fahrer ohne Fahrzeug von einem Ablösepunkt zu einem anderen unterwegs ist) eingehalten werden müssen.

#### **Sektion Dienstvorbereitung und –abschluss**

Hier werden die Zeiten für die Dienstvorbereitung und den Dienstabschluss in unterschiedlichen Konstellationen vorgegeben.

#### **Sektion Dateien**

Hier sind die Dateinamen definiert, die vom System benutzt werden sollen, wie z.B. Listennamen für die Listen, die vom System erstellt werden, Plandateiname, die Namen von manchen Input-Dateien etc.

## **Sektion Dienstarten**

In dieser Sektion werden abhängig von der Tagesart und vom Betriebshof die Intervalle definiert, die bei Zuordnung eines Dienstes zu einer Dienstart (z.B. Früh- oder Spätdienst) in Betracht genommen werden.

### **Sektion Systemparameter**

In dieser Sektion werden einige technische Einstellungen definiert.

## **1.4 Planungszyklus mit MICSS**

Ein Planungszyklus umfasst alle Aktivitäten, die für Erstellung eines neuen Umlauf- und Dienstplans notwendig sind. In der Regel werden neue Umlauf- und Dienstpläne zwei Mal im Jahr erstellt bei der Vorbereitung der Umstellung auf einen neuen Fahrplan, z.B. bei der Wechsel von Sommer- auf Winterfahrplan oder umgekehrt. Es gibt aber auch Verkehrsbetriebe, wo diese Umstellung öfter oder seltener stattfindet. Natürlich sind bei der Fahrplanumstellung nicht nur Umlauf- und Dienstplanbildung erforderlich, die anderen Bereiche werden von MICSS aber nicht abgedeckt und deswegen hier nicht betrachtet. Die Umlauf- und Dienstplanerstellung mit MICSS durchläuft folgende Stufen:

## **1. Stammdatenbereitstellung, Infrastrukturdatenanpassung**

Alle Informationen über Linien, Fahrten, Verbindungen usw. müssen dem MICSS in einem der ihm bekannten Formate zur Verfügung gestellt werden. Eine gängige Möglichkeit wäre hier das VDV-Format, das in Deutschland als Standard gilt und von vielen Systemen unterstützt wird. Eventuell sind auch Anpassungen der Infrastrukturdatei notwendig, wenn gewisse Regeln, z.B. infolge der Betriebsvereinbarungen, sich geändert haben.

## **2. Umlaufplanbildung und Verteilung der Fahrtenmasse**

Diese Stufe ist nicht notwendig, wenn die Fahrtenmasse den Betriebshöfen fest zugeordnet ist. Es gibt aber Betriebe, die eine Menge von Fahrten an andere, meist private, Unternehmen weitergibt. Diese Fahrtenmenge ist nicht vorbestimmt und wird nach eigenem Ermessen definiert. Da die während der Umlauf- und Dienstplanbildung gebildeten Umläufe und Dienste im Kontext der verfügbaren betriebshofabhängigen Einsetz- und Aussetzfahrten entstehen, ist es wünschenswert, die abzugebenden Fahrten im Vorfeld zu definieren. Um das zu erreichen, wird mit MACSSY ein optimaler Umlaufplan erstellt und dann werden die Umläufe mit EPAS auf andere Betriebshöfe verteilt. Somit entsteht eine für jeden Betriebshof fest definierte Fahrtenmasse. Die Fahrten sind zwar schon in Umläufe gebunden, jedoch spielt dieser Umlaufplan keine große Rolle für die nachfolgenden Stufen und wird mit großer Wahrscheinlichkeit erheblich verändert.

#### **3. Umlauf- und Dienstplanbildung- und -optimierung**

Für diese Stufe ist das Subsystem MACSSY zuständig, mit dem ein optimierter Umlauf- und Dienstplan gebildet wird. Als oberstes Optimierungsziel gilt die Minimierung der Anzahl der Dienste, es werden auch je nach Optimierungsprozess-Zusammenstellung auch andere Werte optimiert, wie z.B. Gesamtarbeitszeit, Leerfahrtzeit, Anzahl der kurzen Dienste o.ä. Normalerweise reicht es, eine Standardzusammenstellung des Optimierungsprozesses zu benutzen, es ist aber möglich, den Optimierungsprozess anzupassen. Diese Anpassung muss nicht unbedingt am Anfang der Stufe stattfinden. Notwendige Änderungen können erst später vorgenommen werden, wenn z.B. sich herausstellt, dass der erzeugte Plan gewisse Schwachstellen hat. In dem Fall kann der Optimierungsprozess-Zusammenstellung angepasst und die Optimierung von dem erreichten Stand nochmals gestartet werden.

## **4. Kontrolle und manuelle Änderungen**

Mittels EPAS werden alle Umläufe und Dienste grafisch auf dem Bildschirm dargestellt, dabei sind alle Details unschwer zu erkennen. Es steht eine ganze Menge Bearbeitungsmöglichkeiten zur Verfügung, um die Besonderheiten zu behandeln, die nicht während der automatischen Umlauf- und Dienstplanbildung behandelbar sind. Neben allen möglichen Umlauf- und Dienständerungen kann z.B. bestimmt werden, dass in einer speziellen Situation das Fahrzeug eine Zeit lang ohne Fahrer steht und diese Zeit in keinen Dienst einfließt. Genauso können die Dienste mit freidefinierbaren Tätigkeiten sowohl mit als auch ohne Fahrzeug ergänzt werden. Alle Änderungen werden vom System überwacht, und der Anwender wird auf eventuell entstandene Probleme aufmerksam gemacht. Wenn die Planbearbeitung beendet ist, steht dem Anwender eine Eincheck-Funktion zur Verfügung, wo der Plan noch mal kontrolliert wird und alle Probleme, darunter auch qualitative, aufgelistet werden. Nach der Kontrolle können eventuell notwendige Anpassungen noch gemacht werden.

## **5. Tagesartauflösung**

Die Stufen 2 bis 4 können für jede Tagesart durchgeführt werden. Der Nachteil wäre aber, dass sich die erzeugten Umlauf- und Dienstpläne womöglich stark voneinander unterscheiden. Dass die Pläne für z.B. Sonntag und Montag sehr unterschiedlich sind, ist normal. Man möchte aber oft die Planunterschiede etwa für die Tage Montag bis Donnerstag soweit wie möglich gering halten. Das Verfahren, das zu diesem Zweck meistens verwendet wird, heißt Tagesartauflösung. Es wird eine Tagesart festgelegt, für die der Plan am einfachsten in einen Plan für eine andere Tagesart umgewandelt werden kann. Das könnte die Tagesart mit den meisten Fahrten sein. Wenn der optimale Plan für diese Tagesart fertig ist, wird er manuell in den Plan für eine andere Tagesart umgewandelt, wofür einige Fahrten entfernt und andere hinzugefügt werden. Das System EPAS unterstützt weitgehend dieses Verfahren und verringert den Aufwand für die Tagesartauflösung erheblich.

## **6. Export**

Nachdem alle Pläne fertig sind, wird eine Schnittstellendatei für eine weitere Verarbeitung mit anderen Systemen, wie Personaldisposition o.ä., erstellt. Standardmäßig werden diese Dateien im VDV-Schnittstellenformat geschrieben, es spricht aber nichts dagegen, die Dateien in einem beliebigen Format zu erzeugen.

## **2. MACSSY**

## **2.1 Allgemeines**

Bei der operativen Planung von Verkehrsbetrieben spielen die Umlaufplanung und Dienstplanung eine wichtige Rolle. In der Regel wird als erstes ein Umlaufplan gebildet, der dann als Grundlage für die nachfolgende Dienstplanung dient. Dieses Vorgehen hat den Vorteil, dass die Optimierungsaufgabe für die Umlaufplanbildung sich gut formalisieren lässt und in den meisten Fällen mit mathematischen Algorithmen exakt lösbar ist. Dadurch ist eine rein automatische Umlaufplanbildung möglich, die einen optimalen Umlaufplan liefert.

Optimaler Umlaufplan bedeutet in diesem Kontext, dass mit dem Umlaufplan das Minimum an Fahrzeugen, oder, allgemeiner, das Minimum an Kosten, erreicht wird, mit denen ein bestehender Fahrplan bedient werden kann. Diese Kosten schließen aber noch keine Personalkosten ein, die erst bei der Dienstplanbildung berücksichtigt werden können.

Die Dienstplanbildung ist um einiges komplizierter als die Umlaufplanbildung. Die zu bildenden Dienste müssen einer ganzen Reihe der gesetzlichen und betrieblichen Anforderungen, wie etwa Pausenregelungen, genügen, was die entsprechende mathematische Aufgabe so kompliziert macht, dass eine exakte Aufgabelösung bei akzeptablen Lösungszeiten unmöglich wird. Deswegen werden hier unterschiedliche heuristische Techniken angewendet, aber auch heuristische Verfahren sind schwierig. Die fest vorgegebenen Rahmen von dem optimalen Umlaufplan lassen nicht nur einen optimalen, sondern oft auch einen akzeptablen Dienstplan nicht zu. Die Ursache ist offensichtlich: Die Optimierungsziele der Dienstplanbildung stehen in Widerspruch mit den Optimierungszielen der Umlaufplanbildung. Gerade die einzuhaltenden Pausenregelungen wären ein deutliches Beispiel dafür.

Um dieser Situation vorzubeugen, wird versucht schon bei der Umlaufplanbildung die Interessen von der Dienstplanung mit zu berücksichtigen, damit die gebildeten Umläufe besser für die Dienstplanung geeignet sind. Dabei wird entweder die Kostenmatrix manipuliert, um z.B. die Bildung von pausenreichen Umläufen zu begünstigen, oder, wie es in Praxis oft gemacht wird, ein Zwischenschritt eingeschaltet, bei dem die gebildeten Umläufe mit Pausen angereichert werden. Diese Maßnahmen, oft mit einem großen manuellen und kostenintensiven Aufwand verbunden, schaffen zwar Abhilfe, lösen das Problem aber nicht. Der grundsätzliche Umstand, dass bei der Umlaufplanbildung die vielfältigen und komplizierten Anforderungen der nachfolgenden Dienstplanbildung nur bedingt, wenn überhaupt, berücksichtigt werden können, führt dazu, dass der optimierte Umlaufplan zum Hindernis für die Dienstplanbildung und –optimierung wird. Als Folge sind die gebildeten Dienste von einer schlechten Qualität, das Optimierungspotential der gesamten Planung bleibt unerschöpft und es wird eine aufwendige manuelle Anpassung des Dienstplans benötigt.

Einen Ausweg aus dieser Situation bietet eine integrative Umlauf- und Dienstplanbildung, bei der die beiden Planungsaufgaben gleichzeitig gelöst werden.

Das Dienstplanbildungs- und –optimierungssystem MACSSY (Multiobjective Automatic Crew Scheduling System) realisiert das Prinzip einer integrativen Umlauf- und Dienstplanbildung und erlaubt nicht nur die Anzahl der Dienste im Vergleich zur manuellen Bildung wesentlich zu reduzieren, sondern auch die Dienstplanqualität sowie – effizienz entscheidend zu

verbessern. Aufgrund der Integrativität ist die vorangehende Umlaufplanbildung mit anschließender Umlaufplananpassung nicht mehr notwendig.

Bei der Dienstplanbildung und –optimierung werden unterschiedliche Optimierungsmethoden, sowie auch bestimmte heuristische Verfahren angewendet.

Alle vom MACSSY erzeugten Dienste sind legal im Sinne der vom Anwender definierbaren Regeln, in den meisten Fällen werden auch die illegalen Dienste im Anfangsdienstplan korrigiert. Für die Qualität des Dienstplanes sorgt ein integriertes Qualitätsüberwachungssystem, das keine Verschlechterung der Dienstplanqualität zulässt. Die Grundlage für das Qualitätsüberwachungssystem sind mehrere hierarchisch geordnete interne oder externe Funktionen für die Auswertung der Dienstqualität aus verschiedenen Sichten.

## **2.2 Bedienung**

## **2.2.1 Schnittstelle**

MACSSY unterstützt mehrere gängige Schnittstellenformate. Als Standardschnittstelle gilt VDV-Schnittstelle, die auch von vielen anderen Systemen unterstützt wird und somit die Kommunikation mit diesen Systemen erleichtert.

Alle relevanten Dateien aus der VDV-Schnittstelle müssen ins Unterverzeichnis **vdv** des Arbeitsverzeichnisses gestellt werden. Von dort werden sie von MACSSY ausgelesen.

Leider liefert die VDV-Schnittstelle nicht alle notwendigen Informationen. So fehlt da z.B. die Information über möglichen Ablösepunkten, die bei der Dienstplanbildung unbedingt vorhanden sein muss. Diese und andere zusätzlich notwendigen Daten können mittels der in MICSS vorhandenen Tools erfasst bzw. nachgepflegt werden. Die fertigen Dateien werden für das System im **input**-Verzeichnis bereit gestellt.

## **2.2.2 Optimierungsprozess**

Der Optimierungsprozessablauf wird vom Anwender mittels der sogenannten Teiloptimierungen bestimmt. Eine Teiloptimierung stellt eine Optimierungsaufgabe dar, die während eines Optimierungsprozesses ausgeführt werden soll. In einer Teiloptimierung wird definiert, welche Zielfunktion für die Dienstplanoptimierung und welche Qualitätsauswertungsfunktionen benutzt werden sollen, wie aufwendig die Berechnungen durchgeführt werden sollen und bei Bedarf auch zusätzliche vom Anwender definierte Einschränkungen auf Fahrtenverknüpfungen, die während der Teiloptimierungsausführung gelten sollen.

Jede Teiloptimierung hat einen **Optimierungsgegenstand**, der bestimmt, was bei der Teiloptimierung optimiert wird. Es gibt folgende Optimierungsgegenstände:

### - **Umlaufplan**

Es wird ein optimaler Umlaufplan gebildet. Normalerweise ist eine solche Teiloptimierung nicht notwendig, wird aber manchmal benutzt mit dem Zweck, anschließend die Umläufe zwischen verschiedenen Betriebshöfen zu verteilen und dann den Optimierungsprozess für einen einzelnen Betriebshof zu starten. Sinngemäß sollte so eine Teiloptimierung nicht mit anderen kombiniert werden.

### - **Dienstplan**

Es wird ein Dienstplan gebildet bzw. optimiert. Wenn eine Teiloptimierung mit diesem Optimierungsgegenstand auf einem vorhandenen Dienstplan aufgesetzt wird, dann wird in der Regel der entsprechende Umlaufplan während der Optimierung geändert, wenn das dem Dienstplan zugute kommt.

Das oberste Optimierungsziel bei dieser Teiloptimierung ist die Anzahl der Dienste. Die Qualität der Dienste spielt dabei keine Rolle. Diese Teiloptimierung sollte die erste in der Teiloptimierungsfolge des Prozesses sein gefolgt von Qualität- und Effizienzmethoden.

### - **Qualität**

Es wird die Qualität des Dienstplans optimiert. Es ist dabei keine Erhöhung der Anzahl der Dienste möglich, es sei denn, solche Erhöhung wurde extra bei der Teiloptimierungsdefinition zugelassen. Was als Qualität des Dienstplans gilt, wird mittels Überwachungswerten bei der Teiloptimierungsdefinition beschrieben. Es können mehrere unterschiedliche Qualitätsmethoden hintereinander folgen, um sukzessiv die Qualitätsverbesserung zu erreichen.

#### - **Effizienz**

Es wird die Effizienz gesteigert durch eine Minimierung der unproduktiven Zeit, wo ein Bus ohne Fahrgäste ist, also entweder gerade eine Leerfahrt macht oder parkt. Diese Teiloptimierung sollte die letzte in der Teiloptimierungsfolge sein. Die in den vorangehenden Teiloptimierungen erreichte Dienstplanqualität bleibt bei dieser Teiloptimierung erhalten.

Im MICSS-Konzept wird die Qualität eines Umlauf- und Dienstplans als eine Menge von hierarchisch geordneten Werten, genannt Überwachungswerte, verstanden. Jeder Wert stellt eine Charakteristik des Umlauf- und Dienstplans aus einer bestimmten Sicht dar. Diese Überwachungswerte können verschiedenste Aspekte sowohl des Umlauf- als auch Dienstplans in Betracht nehmen. Mit dieser Definition von Qualität des Umlauf- und Dienstplans wird es möglich, zwei verschiedene Umlauf- und Dienstpläne zu vergleichen: besser ist der Plan, dessen Überwachungswert auf irgendeiner Ebene besser ist, vorausgesetzt, dass auf höheren Hierarchieebenen die Werte gleich sind.

Hier sind nur einige Beispiele für mögliche Überwachungswerte:

- Anzahl der Dienste mit einer Dienstqualität kleiner als ein Grenzwert

 - Anzahl der Dienste mit einer Längenabweichung von einem Idealwert größer als ein Grenzwert

 - Die Differenz zwischen der Anzahl der Umläufe, die nur mit einer bestimmten Fahrzeugart bedient werden können, und der Anzahl vorhandener Fahrzeuge dieser Art.

Die meisten während des Optimierungsprozesses geltenden Überwachungswerte werden vom Anwender in der Teiloptimierungsdefinition vorgegeben. Es gibt aber auch systeminterne Überwachungswerte, die von außen nicht oder nur bedingt beeinflussbar sind. Der Überwachungswert mit dem höchsten Rang in der Hierarchie ist die Anzahl der unzulässigen Dienste. Das bedeutet, dass keine Änderung des Umlauf- und Dienstplans akzeptiert wird, wenn sie die Anzahl der unzulässigen Dienste erhöht. Umgekehrt wird der Umlauf- und Dienstplan im Laufe des Optimierungsprozesses geändert, wenn dabei die Anzahl der unzulässigen Dienste reduziert wird. Diese Eigenschaft ermöglicht die Fähigkeit von MACSSY die unzulässigen manuell erstellten Ausgangspläne zu korrigieren und sorgt dafür, dass keine unzulässigen Dienste erzeugt werden.

Der zweite Überwachungswert in der Hierarchie ist die Anzahl der Dienste. Auf diesen Überwachungswert kann der Anwender einen gewissen Einfluss nehmen: Er kann bestimmen, dass die Anzahl der Dienste bis zu einem bestimmten Grad erhöht werden kann, wenn das einen anderen anwenderspezifischen Überwachungswert positiv beeinflussen würde. Vor allem findet diese Möglichkeit eine Anwendung in den Fällen, wo sich die Qualität eines oder mehrerer Dienste bei der erreichten Anzahl der Dienste nicht verbessern lässt.

## **2.2.3 Teiloptimierungsdefinition**

Jede einzelne Teiloptimierung wird innerhalb einer Sektion [Methode] definiert.

Die Teiloptimierungsdefinition besteht aus einzelnen Parametern und Parameterwerten.

## **Parameter: Teiloptimierungsnummer (muss)**

Dieser Parameter bestimmt die Teiloptimierungsnummer und dient der Identifikation der Teiloptimierung.

## **Parameter: Minimum Dienste (kann)**

Dieser Parameter gibt die angestrebte Anzahl der Dienste an und hat große Auswirkungen auf den Optimierungsprozess.

Wird der Parameter nicht angegeben, bedeutet dies, dass zu keinem Zeitpunkt die Anzahl der Dienste sich erhöhen darf und das Programm so lange arbeiten wird, bis alle Möglichkeiten die Dienstanzahl zu reduzieren erschöpft sind bzw. die Teiloptimierung oder das Programm vom Anwender beendet wird.

 Wenn der Parameter angegeben wird, hat das unterschiedliche Bedeutung abhängig von der Optimierungsfunktion.

Für **Optimierung = Dienstplan** wird die Teiloptimierung vorzeitig beendet, wenn die angegebene Anzahl der Dienste erreicht wird.

Ist **Optimierung = Qualität** oder **Optimierung = Effizienz** und der Wert des Parameters **Minimum Dienste** größer als die aktuell erreichte Dienstanzahl ist, bedeutet das, dass die Dienstanzahl bis zum angegebenen Wert erhöht werden darf, wenn das zu Verbesserung der Qualität führt.

## **Parameter: Expansion, Intensität (kann)**

Das sind rein technische Parameter, die bestimmen wie umfangreich die Berechnungen durchgeführt werden sollen, und haben somit extreme Auswirkungen auf die Laufzeit, besonders der zweite Parameter. Als Faustregel gilt: je größer diese Parameter, desto besser die Ergebnisse, aber auch desto länger die Laufzeit.

## **Parameter: Optimierung (muss)**

Dieser Parameter definiert den Optimierungsgegenstand, d.h. was bei dieser Teiloptimierung optimiert wird.

Es gibt vier mögliche Werte für diesen Parameter:

- **Optimierung = Umlaufplan**: Bei dieser Teiloptimierung wird nur ein optimaler Umlaufplan gebildet ohne den Dienstplan zu optimieren. Diese Teiloptimierung wird nur aus betrieblichen Gründen angewendet, z.B. mit dem Zweck, anschließend die Fahrtenmasse zwischen den Betriebshöfen zu verteilen.
- **Optimierung = Dienstplan**: Bei dieser Teiloptimierung wird die Anzahl der Dienste reduziert ungeachtet der Dienstqualität, wichtig ist nur, dass alle Dienste legal sind.
- **Optimierung = Qualität**: Bei dieser Teiloptimierung wird die Dienstqualität optimiert, wobei man unter Qualität versteht, was durch die Parameter Überwachungswert definiert wird. Die Dienstanzahl wird dabei nicht erhöht, es sei denn man lässt es mit dem Parameter Minimum Dienste absichtlich zu.
- **Optimierung = Effizienz**: Bei dieser Teiloptimierung wird die Dienstplaneffizienz erhöht. Dabei wird die Qualität im Sinne der Parameter Überwachungswert nicht verschlechtert, und die Dienstanzahl nicht erhöht.

## **Parameter Überwachungswert (kann) und Kritischer Wert (kann)**

Diese Parameter, versehen mit einer Hierarchiestufe (0 ist die höchste Stufe), definieren, was man unter Qualität versteht. Die Parameter **Kritischer Wert**, versehen mit einer Hierarchienummer, definieren, wann ein Dienstplan aus der Sicht des entsprechenden Überwachungswertes schlecht ist.

Es gibt mehrere mögliche Werte für diese Parameter: **Dienstdauer, Geteilte Dienste, Bezahlte Arbeitszeit** etc.

**Dienstdauer** ist ein Überwachungswert, der den Zweck hat, viel zu große Abweichungen der Dienstarbeitszeit von dem gewünschten Wert, der bei Infrastrukturbeschreibung definiert wurde, zu vermeiden. Kritischer Wert gibt die maximale akzeptable Abweichung in Minuten an. Im Sinne dieses Überwachungswerts ist ein Dienst umso besser, je kleiner der Funktionswert ist.

**Geteilte Dienste** ist ein Überwachungswert, der die Anzahl der geteilten Dienste ermittelt. Kritischer Wert gibt die maximale annehmbare Anzahl der geteilten Dienste an.

Überwachungswert **Bezahlte Arbeitszeit** ist für die Reduzierung der bezahlten Arbeitszeit zuständig. Wie die bezahlte Arbeitszeit definiert wird, beschreiben die entsprechenden Parameter in Infrastrukturdaten.

Zurzeit sind nur diese Funktionen verfügbar, es spricht aber nichts dagegen, die Liste beliebig zu erweitern. Die Hierarchiestufen können vom Anwender so vergeben werden, wie er es für sich am besten hält. Er muss sich nur im Klaren darüber sein, dass die Qualitätsverbesserungen auf einer höheren Ebene immer vorrangig sind: Wenn die Qualität entsprechend einer Hierarchieebene besser wird, dann wird das vom Optimierungsprozess akzeptiert, auch wenn sich die Qualität auf den unteren Ebenen verschlechtert. Und umgekehrt: Die Qualitätsverbesserung auf einer Hierarchieebene wird nicht akzeptiert, wenn dass zu Qualitätsverschlechterung auf einer höheren Ebene führt.

## **Parameter: Plan speichern (kann)**

Dieser Parameter bestimmt, ob nach der Teiloptimierung eine neue Plandatei erstellt werden soll.

## **2.2.4 Zusätzliche Prozessangaben**

Die definierten Teiloptimierungen werden während des Optimierungsprozesses in der Reihenfolge abgearbeitet, die bei der Prozessdefinition vorgegeben wurde.

Manchmal ist es notwendig, einige Umläufe für die Änderungen während des Optimierungsprozesses zu sperren. Das kann man mittels des Parameters **Gesperrte Umläufe** dem Prozess bekannt zu machen.

#### **Parameter: Gesperrte Umläufe** (kann)

Mit dem Parameter werden die Nummern von Umläufen angegeben, die nicht geändert werden dürfen. Die Umlaufnummern müssen bekannt sein. Sie können in EPAS angesehen und ggf. vergeben werden.

Obwohl die vorgegebenen Umläufe während des Optimierungsprozesses nicht geändert werden, können die Dienste, die in diesen Umläufen enthalten sind, immer noch geändert werden. Wenn das auch nicht erwünscht ist, müssen die entsprechenden Umläufe gänzlich aus der Verarbeitung ausgeschlossen werden. Das wird mit dem Parameter **Ausgeschlossene Umläufe** gemacht.

#### **Parameter: Ausgeschlossene Umläufe** (kann)

Mit dem Parameter werden die Nummern von Umläufen angegeben, die komplett aus der Verarbeitung ausgeschlossen werden.

## **2.2.5 Fahrtenvorverknüpfungen**

Es ist möglich, für den Optimierungsprozess **Fahrtenvorverknüpfungen** zu definieren. Die vorverknüpften Fahrten werden während des gesamten Optimierungsprozesses von System berücksichtigt und bleiben verknüpft. Falls der Optimierungsprozess auf einem Zwischenstand aufgesetzt wird, wo die Fahrten, die verknüpft werden sollen, nicht verknüpft sind, wird während des Prozesses versucht, die Fahrten zu verknüpfen.

## **2.2.6 Programmstart**

Der Optimierungsprozess wird mit dem Startdialog gestartet. Dabei werden dem Prozess die restlichen Parameter wie Tagesart, Betriebshof etc. mitgeteilt. Beim Start von MACSSY wird anhand der gemachten angaben eine Prozessdefinition erstellt. Die Datei mit der Prozessdefinition wird unter dem Namen Macssy.mth ins Arbeitverzeichnis gestellt und von dort von MACSSY gelesen.

Die Prozessdefinition besteht aus der Teiloptimierungsdefinitionen, denen die Sektion **Parms** mit einigen zusätzlichen Parametern vorangestellt ist.

Die Sektion [Parms] enthält die folgenden Parameter:

## **Parameter: DayType** (muss)

Dieser Parameter definiert die Tagesart, für die der Optimierungsprozess gestartet wird,

## **Eingabebeispiel**:

DayType=MoFr

Der Wert muss mit einem der Werte übereinstimmen, die in Infrastrukturdaten definiert wurden (Parameter Tagesarten, Sektion [Definitionen]).

#### **Parameter: Garage** oder **Depot** (muss)

Der Parameter definiert den Betriebshof, für den der Optimierungsprozess gestartet wird.

#### **Eingabebeispiel**e:

Garage=Nord Depot=Sued

Der Wert muss mit einem der Werte übereinstimmen, die in Infrastrukturdaten definiert wurden (Parameter Betriebshöfe, Sektion [Definitionen]).

#### **Parameter: MethodsSequence** (kann)

Der Parameter bestimmt welche Teiloptimierungsfolge gelten soll. Wird dem Parameter der Wert "All", werden alle Teiloptimierungen in der Reihenfolge, wie sie beschrieben wurden, ausgeführt.

## **Eingabebeispiel**:

MethodsSequence=1,5,3,4 MethodsSequence=All

Jeder Wert in der Reihenfolge mit Ausnahme von "All" muss mit der Teiloptimierungsnummer einer Teiloptimierung übereinstimmen (Parameter MethodNumber in Sektion [Method])

#### **Parameter: InputGenerationFile**

Falls das Programm auf einem Zwischenstand aufgesetzt wird, gibt dieser Parameter die Plandatei mit den Zwischenergebnissen an, die früher vom Programm erstellt wurde, andernfalls darf der Parameter keinen Wert enthalten.

#### **Eingabebeispiele**:

InputGenerationFile=ABC.gen InputGenerationFile= 10

Im ersten Fall wird der Prozess auf der Plandatei ABC.gen aufgesetzt, im zweiten Fall wird zunächst die Erweiterung für die vorgegebenen Tagesart und Betriebshof ermittelt, z.B. A01, und der Prozess wird auf der Plandatei A01.10 aufgesetzt.

## **2.2.7 Startdialog**

Zum Starten von MACSSY wird ein Startdialog verwendet, wo die notwendigen Vorgaben gemacht werden und der gewünschte Prozess ausgewählt wird.

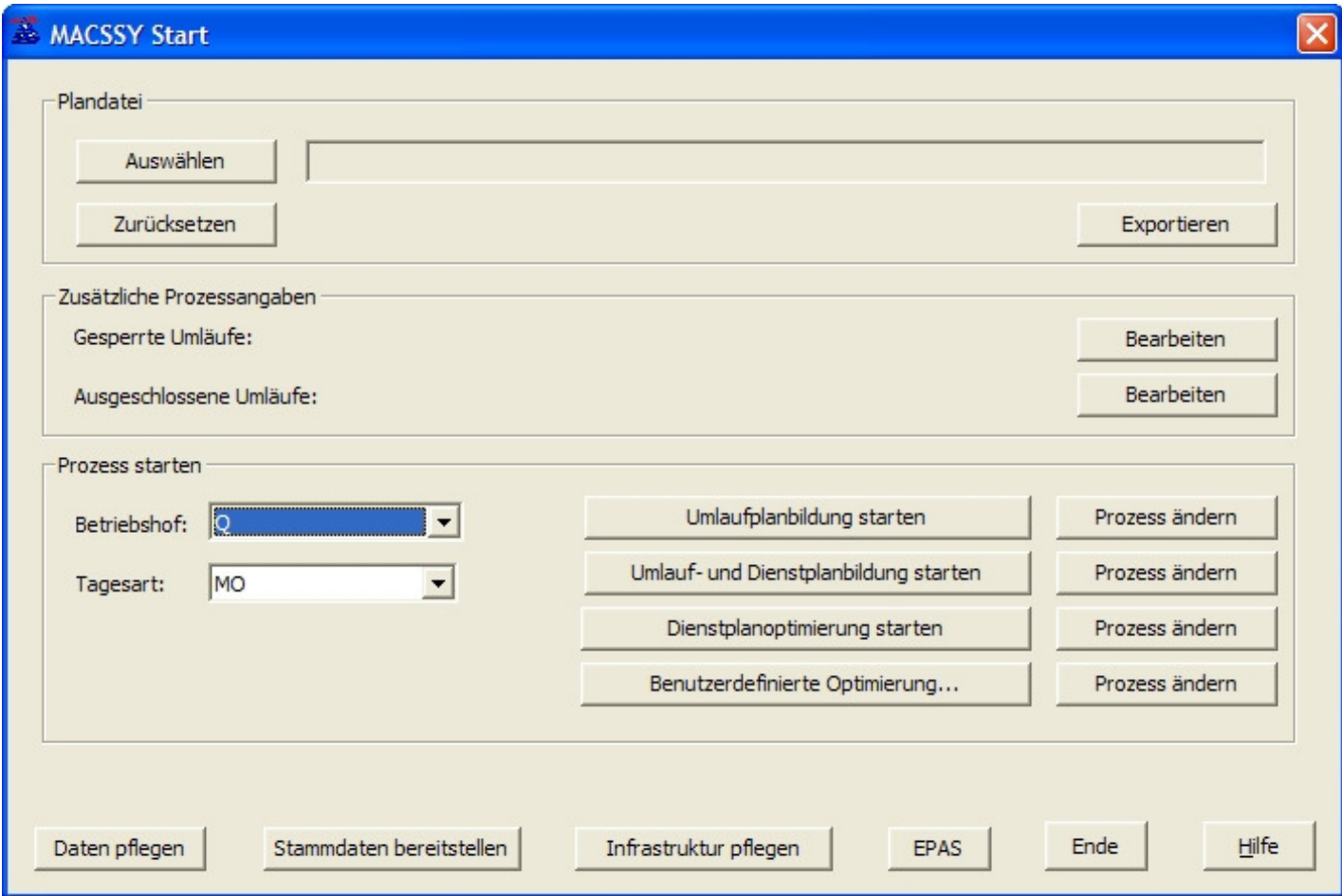

Bevor man zum ersten Mal einen Optimierungsprozess startet, müssen die **Stammdaten** bereitgestellt werden. Die meisten Daten, wie Fahrten, Linien, Orte usw. werden mittels einer Standard-Schnittstelle, wie z.B. VDV-Schnittstelle, dem System bekannt gegeben. Es ist aber möglich, dass damit nicht alle notwendigen Daten zur Verfügung gestellt werden. Diese fehlenden Daten müssen dem System gesondert übergeben werden. Wenn der Button **Daten pflegen** angeklickt wird, gelangt man in den Dialog **Daten pflegen**, wo die für MACSSY notwendigen Daten erfasst, ergänzt oder korrigiert werden können. Unter anderem kann man dort auch bestimmte Fahrten aus der Verarbeitung ausschließen, wenn sie nicht zum Bestandteil eines Umlaufs werden sollen (z.B. wenn diese Fahrten durch ein Taxi-Unternehmen geleistet werden).

Nachdem die Datenvorbereitung beendet ist, muss der Button **Stammdaten bereitstellen** angeklickt werden. Damit werden alle Daten für das System aufbereitet in einer Stammdatendatei gespeichert. Diese Stammdatendatei ist die Grundlage für alle nachfolgenden Schritte.

Zu den Vorgaben für den auszuführenden Prozess gehören der **Betriebshof**, die **Tagesart** und evtl. die **Plandatei**, auf der der zu startende Prozess aufgesetzt werden muss. Wenn die Auswahl getroffen ist, wird der Button zum Starten des gewünschten Prozesses angeklickt.

Es stehen unterschiedliche Prozesse zur Verfügung, die sich durch die Prozessdefinition unterscheiden:

- **Umlaufplanbildung**: Bei diesem Prozess wird ein optimaler Umlaufplan gebildet. Auf diesen Umlaufplan wird zwar auch ein Dienstplan aufgesetzt, aber er wird keineswegs optimiert. Dieser Prozess wird verwendet, um die vorhandene Fahrtenmasse umlaufweise auf die Betriebshöfe zu verteilen. Die im Prozess gebildeten Umläufe werden bei weiterer Verarbeitung wieder auseinander genommen, um bessere Ergebnisse für die Dienstplanoptimierung zu erreichen, es sei denn bestimmte Umläufe werden für die Veränderungen gesperrt oder gar aus der Verarbeitung ausgeschlossen.
- **Umlauf- und Dienstplanbildung**: Dieser Standard-Prozess ist so definiert, dass die komplette Umlauf- und Dienstplanbildung von Anfang bis zu Ende gemacht wird, es sei denn der Prozess wird vom Anwender unterbrochen. Falls der Prozess auf einem Zwischenstand aufgesetzt werden soll, wird dies mit der Auswahl einer Plandatei vorgegeben. Das Hauptmerkmal dieses Prozesses ist die Minimierung der Anzahl der Dienste, die im Laufe der Prozessausführung als eine der Teiloptimierungen stattfindet.
- **Dienstplanoptimierung**: Bei diesem Prozess wird vorausgesetzt, dass eine Minimierung der Anzahl der Dienste schon in einem vorangehenden Prozess stattgefunden hat, und der Prozess selbst wird dies nicht wiederholt durchführen. Sinngemäß muss bei diesem Prozess die Plandatei vorgegeben werden, wo der schon erreichte Stand gespeichert ist.
- **Benutzerdefinierte Optimierung**: Dieser Prozess wird vom Anwender zusammengestellt.

Was ein Prozess letztendlich leistet wird durch seine Definition bestimmt. Die ersten drei Prozesse basieren entsprechend auf einer Standard-Definition. Diese Prozessdefinitionen können jedoch jederzeit geändert werden.

Um die Prozessdefinition zu ändern, muss man den entsprechenden Button **Prozess ändern** anklicken, dann wird ein Dialog zur Prozessdefinitionsänderung geöffnet, wo die notwendigen Anpassungen vorgenommen werden können.

Einige Umläufe können für Veränderungen gesperrt werden. In diesem Fall kann sich zwar die Umlaufaufteilung in Dienste ändern, der Umlauf selbst bleibt aber während der Verarbeitung unverändert. Eine andere Möglichkeit ist den Umlauf aus der Verarbeitung komplett auszuschließen, in dem Fall wird er auch für die Dienstplanbildung nicht benutzt.

Das Sperren oder Ausschließen der Umläufe setzt voraus, dass ein Umlaufplan in einem vorangehenden Schritt schon gebildet wurde, und der Prozess wird auf einem Zwischenstand aufgesetzt. Wenn man eine Plandatei, auf der die Verarbeitung aufgesetzt werden soll, mit dem Button **Auswählen** auswählt, werden die gesperrten und ausgeschlossenen Umläufe angezeigt. Mit dem Button **Bearbeiten** können sie bearbeitet werden.

Mit dem Button **Zurücksetzen** kann das Eingabefeld für die Plandatei geleert werden.

Durch Anklicken des Buttons **Infrastruktur pflegen** wird das Programm **PRIM** gestartet, wo die Systemparameter und -enstellungen angesehen und geändert werden können.

Mit dem Button **EPAS** wird das Programm **EPAS** gestartet, wo die gebildeten Pläne manuell bearbeitet werden können.

## **2.2.8 Ausgabedateien**

Im Laufe der Vorbereitung, während und nach dem Ende des Optimierungsprozesses wird von MACCSY eine Reihe von Ausgabedateien erzeugt, die ins Arbeitsverzeichnis gestellt werden.

Das ist vor allem eine **Stammdatendatei**, die erstellt wird, wenn der Button **Stammdaten bereitstellen** im Startdialog betätigt wird. Diese Datei und die später produzierten Plandateien sind aufeinander abgestimmt und sie muss solange bestehen bleiben wie die Plandateien verarbeitet werden können, also in der Regel für den gesamten Planungszyklus. Mit dem Anfang eines neuen Planungszyklus muss eine aktuelle Stammdatendatei erstellt werden.

Des Weiteren sind das eine oder mehrere Plandateien, in denen der Stand des Umlauf- und Dienstplanes nach dem Prozessabschluss und ggf. nach jeder Teiloptimierung gespeichert ist. Diese Dateien können entweder von MACSSY in nachfolgenden Optimierungsprozessen weiter verarbeitet oder mit EPAS angesehen und geändert werden.

Es werden auch eine Umlaufliste und eine Dienstliste erzeugt, in denen alle Umläufe bzw. Dienste mit wichtigsten Daten übersichtlich aufgelistet sind. Diese können für Auswertungen benutzt werden. Die beiden Listen haben auch eine Variante im Format, das für eine Bearbeitung mit Excel oder anderen Tabellenkalkulationsprogrammen geeignet ist.

## **2.2.9 Programmunterbrechung und –fortsetzung**

Wenn der Optimierungsprozess läuft, gibt es eine Möglichkeit, die aktuelle Teiloptimierung abzubrechen und zu der nächsten Teiloptimierung überzugehen: Die Tastenkombination Strg  $+ M$  (alternativ: Alt  $+ M$ , Stra  $+ E$ ). Es kann etwas dauern, bis die nächste Teiloptimierung anfängt, aber der aktuelle Teiloptimierung wird sauber abgeschlossen und ggf. die Plandatei erstellt. Abbruch der Teiloptimierung bietet sich an, wenn man anhand der Programmausgabe sieht, dass die gewünschten Optimierungsergebniss schon erreicht sind (z.B. man ist mit einigen kurzen Diensten einverstanden), das Programm versucht aber noch bessere Resultate zu erreichen.

Die Kombination Strg + I teilt dem Programm mit, dass es alle Ausgabedateien für den erreichten Stand erzeugen muss.

Analog kann man mit  $Strg + Q$  den Optimierungsprozess komplett beenden. Auch hier muss man beachten, dass es einige Minuten dauern kann, bis das Programm reagiert.

Man beachte, dass alle diese Tastenkombinationen nur dann wirksam sind, wenn das Konsolen-Programmfenster aktiviert ist (z.B. durch einen Mausklick).

Nachdem Optimierungsprozess beendet bzw. unterbrochen ist, können nach der Ergebnisanalyse die Teiloptimierungen geändert und ein neuer Optimierungsprozess gestartet werden. Dabei kann der Prozess auf einer beliebigen Plandatei aufgesetzt werden.

## **3. EPAS**

## **3.1 Allgemeines**

Das Programmsystem **EPAS** - Einsatzplanänderungssystem - ist ein funktionsreiches System zur interaktiven Bearbeitung der Umlauf- und Dienstpläne und bietet alle Möglichkeiten eines modernen Grafikprogramms zur schnellen und übersichtlichen Änderungen dieser Pläne.

Die eingebauten Automatismusmechanismen nehmen dem Anwender die Routineaufgaben ab und so unterstützen und beschleunigen den Planungsprozess. Die gemachten Änderungen werden vom System überwacht, und der Anwender wird gewarnt, wenn die Ergebnisse seiner Änderungen die dem System bekannten Regeln nicht erfüllen. Die Entscheidung jedoch, ob die gemachten Änderungen beibehalten werden sollen, wird dem Anwender überlassen.

Das System EPAS wird in bestimmten Phasen eines Planungszyklus eingesetzt, wo ein manueller Eingriff in den Planungsprozess notwendig sein kann.

## **3.2 Grafische Plandarstellung**

Die EPAS-Arbeitsfläche besteht normalerweise aus zwei Bereichen: Selektions- und Bearbeitungsbereich. Im Selektionsbereich werden die ausgewählten Umläufe (Selektion) angezeigt, im Bearbeitungsbereich können die Umläufe bearbeitet werden. Die beiden Bereiche werden durch eine Trennleiste voneinander getrennt. Die Bereichgrößen lassen sich dadurch verändern, dass man die Trennleiste anklickt und mit der gedrückten linken Maustaste sie auf die gewünschte Position zieht.

Durch die Aufteilung der Arbeitsfläche in zwei Bereiche wird eine bessere Trennung zwischen den Umläufen, die sich gerade in Bearbeitung befinden, und den restlichen erreicht. Man behält immer im Auge, woran man gerade arbeitet oder was man noch ändern müsste. Manchmal wird aber der Selektionsbereich als Hindernis empfunden, weil er ja einen zusätzlichen Schritt vor der Umlaufbearbeitung bedeutet, und zwar die Übernahme des Umlaufs in den Bearbeitungsbereich. In einem solchen Fall kann der Selektionsbereich mittels der Option **Selektionsbereich verwenden** (Befehl Optionen) ausgeblendet werden. In diesem Fall besteht die Arbeitsfläche nur aus einem Bereich, der gleichzeitig als Selektions- und Bearbeitungsbereich dient.

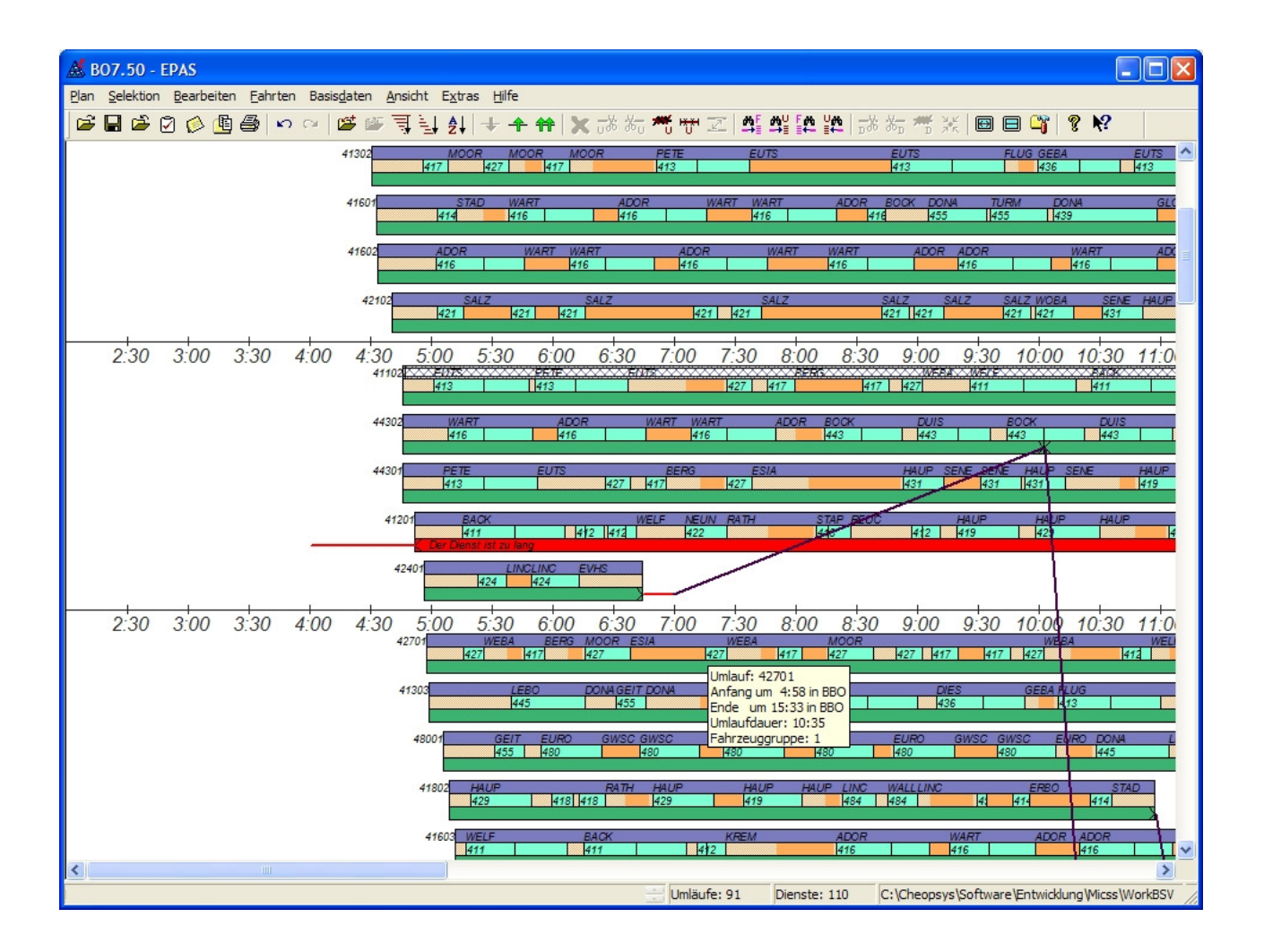

Ein Umlauf wird auf der EPAS-Arbeitsfläche mittels drei Balken dargestellt. Der obere Balken entspricht dem ganzen Umlauf und ist Träger der umlaufbezogenen Informationen. Der mittlere Balken stellt den Umlaufverlauf dar und ist in einzelne **Verlaufelemente** unterteilt. Jedes Verlaufelement trägt die Information über eine Fahrt oder Pause innerhalb des Umlaufs. Der untere Balken zeigt die im Umlauf enthaltene Dienste bzw. Dienstteile.

Ein Dienst hat hauptsächlich Elemente, die fest mit dem Umlauf verbunden sind, es können aber auch Dienstbestandteile vorhanden sein, die ohne Fahrzeug ausgeführt werden, wie Wegrouten und verschiedene Tätigkeiten ohne Fahrzeug. Diese Dienstbestandteile werden durch die von der Umlaufdarstellung abgekoppelten Linien angezeigt, die auch miteinander verbunden sein können. Durch eine Linie, die eine Wegroute darstellt, werden die beiden Dienstteile, die zu verschiedenen Umläufen bzw. zum gleichen Umlauf, aber mit einer Unterbrechung, verknüpft. Auf gleiche Weise werden auch zwei Dienstteile eines geteilten Dienstes verbunden.

Die Informationen, die einzelnen **Darstellungselemente** tragen, werden zum Teil auf dem Bildschirm als feste Darstellungsbestandteile angezeigt, zum Teil sind sie als Tooltip sichtbar, wenn der Mauszeiger auf den Element zeigt. Mit dem Doppelklick auf ein Darstellungselement bekommt man die detaillierte Information über das entsprechende dargestellte Objekt.

Allen Darstellungselementen wird eine wählbare Farbe zugeordnet. Diese Farbe kann auch bestimmte Verhältnisse widerspiegeln. So haben z.B. die ungültigen Dienste oder Verbindungen eine andere Farbe, als die gültigen. Wenn einem Verlaufelement (sinngemäß einer Pause) kein Dienst zugeordnet ist, wird der entsprechende Teil des unteren Balkens ohne Farbe dargestellt. Innerhalb der Fahrtenverbindungen wird eine Pause mit einem tieferen Farbton angezeigt, als der Rest der Verbindung.

Der **Selektionsbereich** der EPAS-Arbeitsfläche dient zur näheren Betrachtung und womöglich weiterer Bearbeitung der aus dem Umlauf- und Dienstplan ausgewählten Umläufe. Obwohl beim Öffnen eines Umlauf- und Dienstplans alle Umläufe standardmäßig in den Selektionsbereich geladen werden, kann die Selektionsmenge der anzuzeigenden Umläufe mittels Funktionen **Alles selektieren**, **Hinzufügen**, **Entfernen**, **Neue Selektion bilden** aus dem Menü **Selektion** beliebig gestaltet werden.

Zusätzlich stehen mehrere Sortierungsfunktionen zur Verfügung, mit welchen der Anwender die Umläufe in eine gerade notwendige Reihenfolge bringen kann. Mittels Drag-and-Drop-Technik können noch zusätzliche Umordnungen vorgenommen werden.

Die sich auf den Selektionsbereich beziehende Befehle befinden sich im Menü **Selektion**.

Um einen oder mehrere Umläufe bearbeiten zu können, müssen sie in den **Bearbeitungsbereich** gebracht werden. Dafür werden die Umläufe im Selektionsbereich markiert und mit der Funktion **Umlauf in Bearbeitung nehmen** aus dem Menü **Selektion** in den Bearbeitungsbereich versetzt. Nach der Bearbeitung mittels Funktionen **Umlauf freigeben** bzw. **Alles freigeben** können die Umläufe wieder in den Selektionsbereich geschickt werden.

Für diese Versetzungen aus dem Selektions- in den Bearbeitungsbereich und zurück sowie für Umordnungen innerhalb des Bearbeitungsbereichs kann auch Drag-and-Drop-Technik benutzt werden.

Um die Bearbeitung übersichtlich zu halten und die Verbindungen zwischen Fahrten von verschiedenen Betriebshöfen zu vermeiden, dürfen sich im Bearbeitungsbereich gleichzeitig nur Umläufe von einem Betriebshof befinden.

Für die Bearbeitung der Umläufe im Bearbeitungsbereich stehen die Funktionen aus dem Menü **Bearbeiten** zur Verfügung.

Wie schon erwähnt, kann zur Umordnung der Umläufe im Selektions- oder Bearbeitungsbereich die **Drag-and-drop-Technik** benutzt werden: man klickt ein Umlauf mit der linken Taste an und dann zieht ihn mit der gedrückten linken Maustaste an die notwendige Stelle, wo die Maustaste losgelassen wird. Dieses Verfahren kann auch bei der Verschiebung der Dienstgrenzen angewendet werden.

Die Navigation in der Arbeitsfläche wird mittels Bildlaufleisten gemacht, von den Bildlaufleisten ist auch die Position in dem Selektions- bzw. Bearbeitungsbereich ablesbar. Wenn bei dem drag-and-drop die gewünschte Zielposition außer dem sichtbaren Bereich ist, wird der sichtbare Bereich automatisch in die gewünschte Richtung verschoben, solange der Mauszeiger sich nah zu der Grenze außer dem Bereich befindet.

Ein Klick mit der rechten Maustaste im Selektionsbereich öffnet das Menü Selektion, wo der notwendige Befehl schnell ausgewählt werden kann. Analog ein Klick mit der rechten Maustaste im Bearbeitungsbereich öffnet das Menü Bearbeitung.

Wenn der Mauszeiger eine gewisse Zeit über einem Darstellungselement verbleibt, wird ein kleines Fenster aufgemacht, wo die wichtigsten Informationen zu dem Element dargestellt sind. Dieses Fenster, genannt Tooltip, dient der schnellen und bequemen Informierung über das dargestellte Objekt – Fahrt, Pause, Tätigkeit oder Wegroute.

Viele Befehle, die in EPAS ausgeführt werden können, sind objektbezogen, d.h. sie werden auf bestimmte Umläufe oder Verlauf- und Dienstelemente angewendet. Um den anzuwendenden Befehlen ein Bezug zu geben, müssen die einzelnen Darstellungselemente markiert werden. Das passiert durch Anklicken mit der linken Maustaste. Dabei werden die vorhandenen Markierungen aufgehoben und der angeklickte Umlauf bzw. das angeklickte Darstellungselement wird markiert. Wenn beim Anklicken die **Strg**-Taste gedrückt gehalten wird, werden die vorhandenen Markierungen nicht aufgehoben, somit können mehrere Umläufe oder/und Verlaufelemente markiert werden.

Markierung kann auch durch Anklicken mit der rechten Maustaste gemacht werden. Die vorhandenen Markierungen werden dabei nicht aufgehoben, und zusätzlich wird ein Kontextmenü eröffnet, wo der notwendige Befehl schnell ausgewählt werden kann.

Da es im Selektionsbereich keine Funktionen auf einzelne Darstellungselemente anwendbar sind, werden dort Umläufe als Ganzes markiert.

## **3.3 Menü und Befehle**

Die Menüleiste von EPAS enthält Menüs **Plan**, **Selektion**, **Bearbeiten**, **Fahrten**, **Stammdaten**, **Ansicht**, **Extras** und **Hilfe**.

Das Menü **Plan** enthält folgende Befehle:

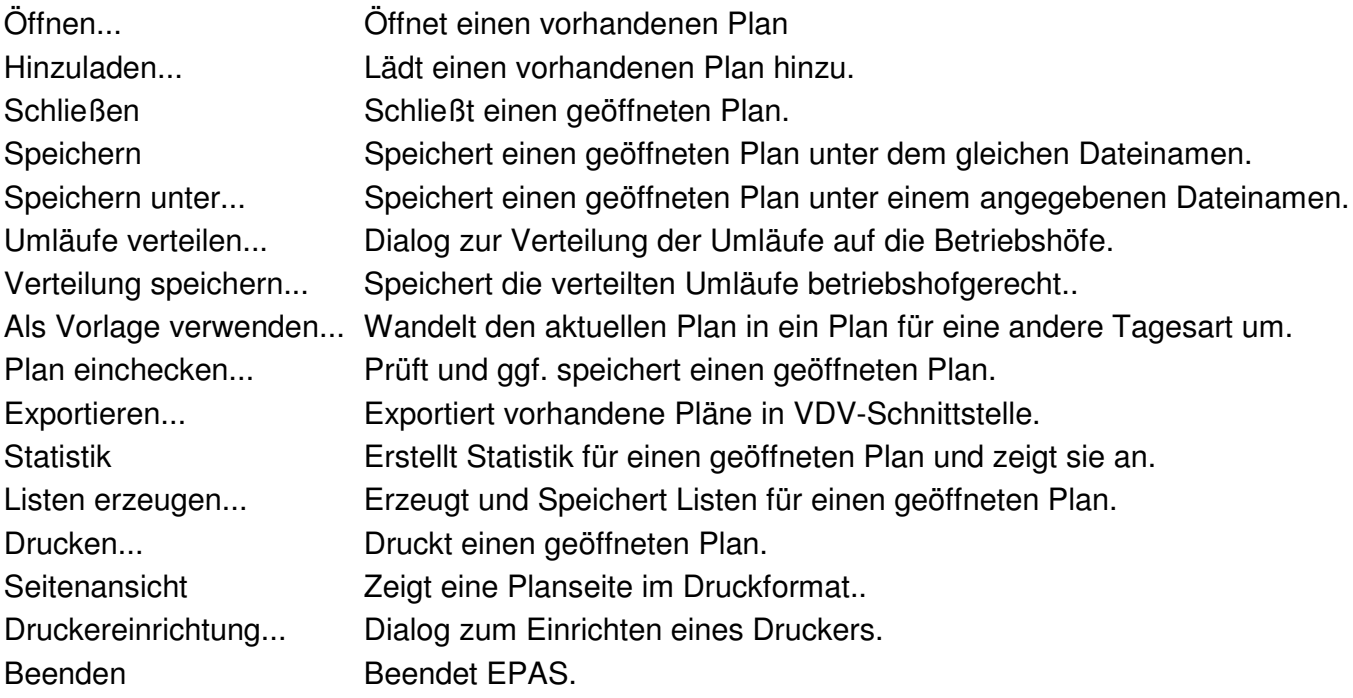

Das Menü **Selektion** enthält folgende Befehle:

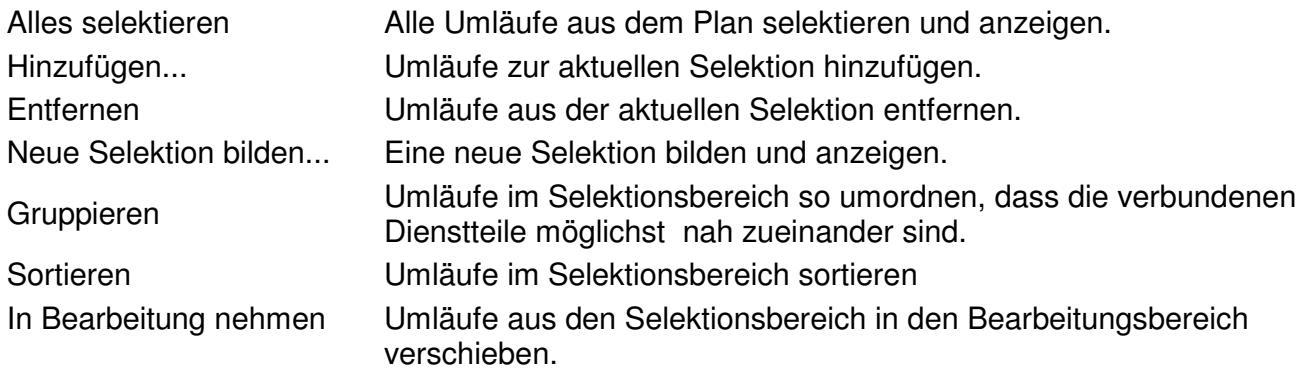

## Das Menü **Bearbeiten** enthält folgende Befehle:

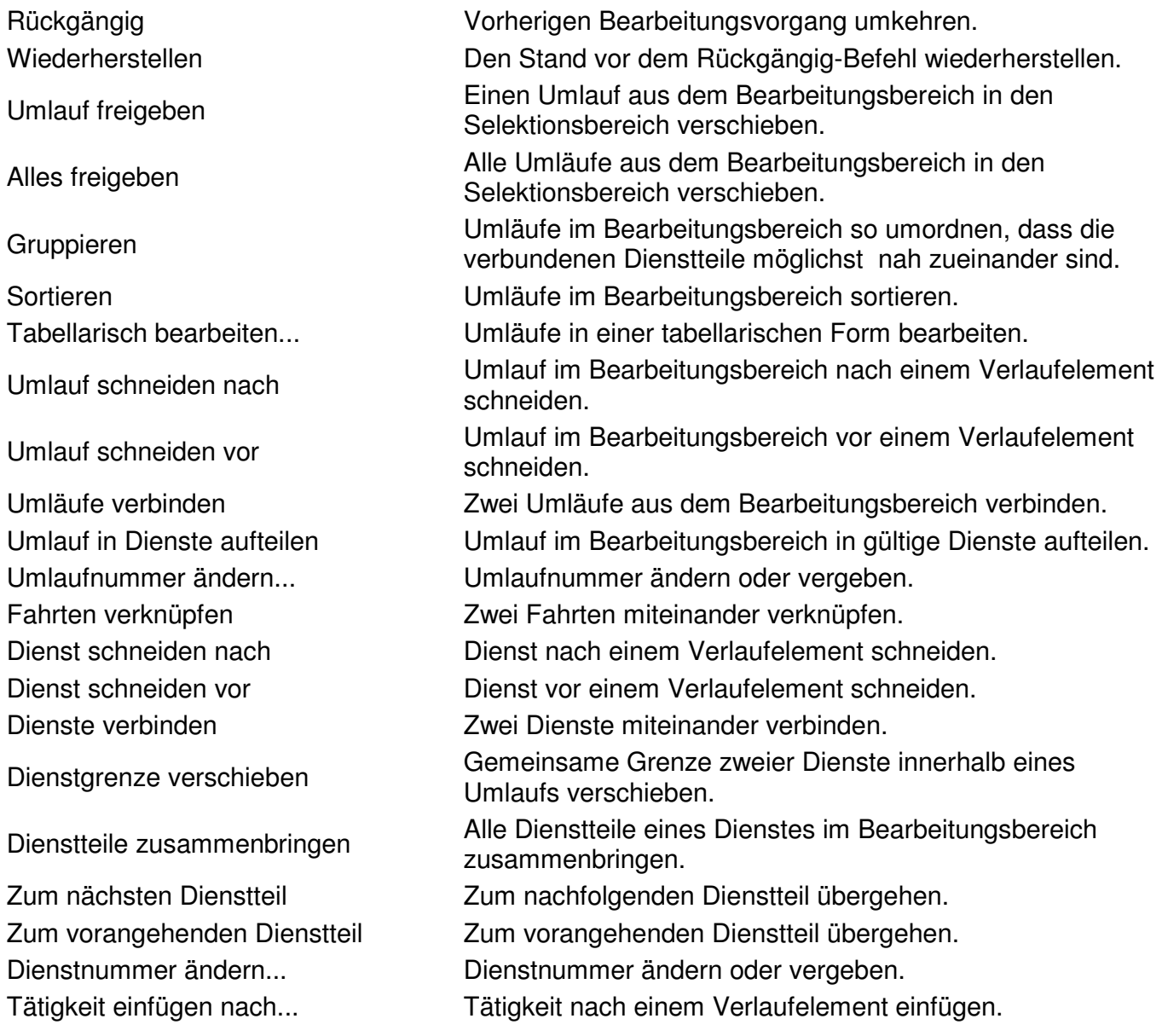

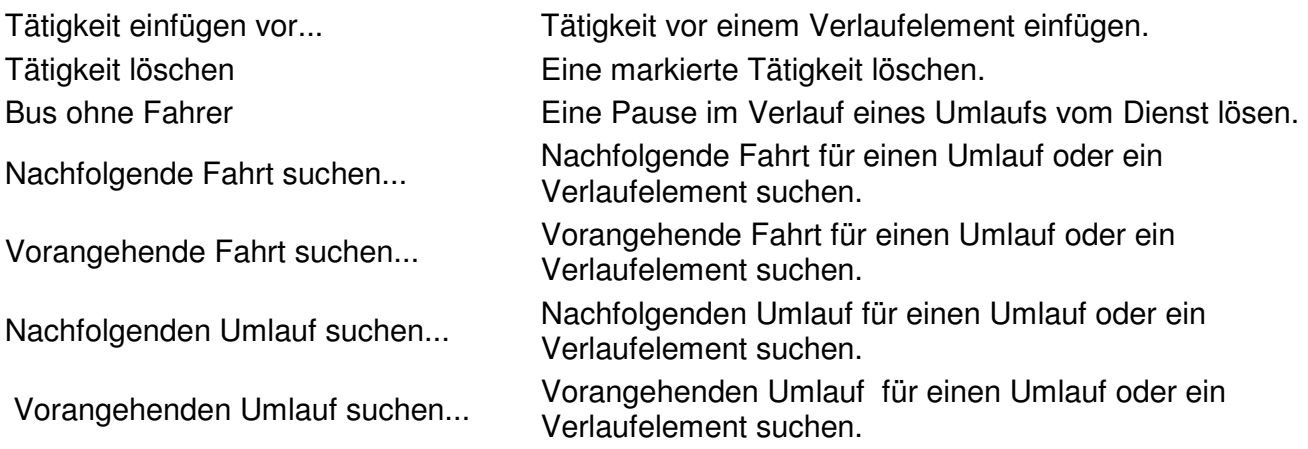

Das Menü **Fahrten** enthält folgende Befehle:

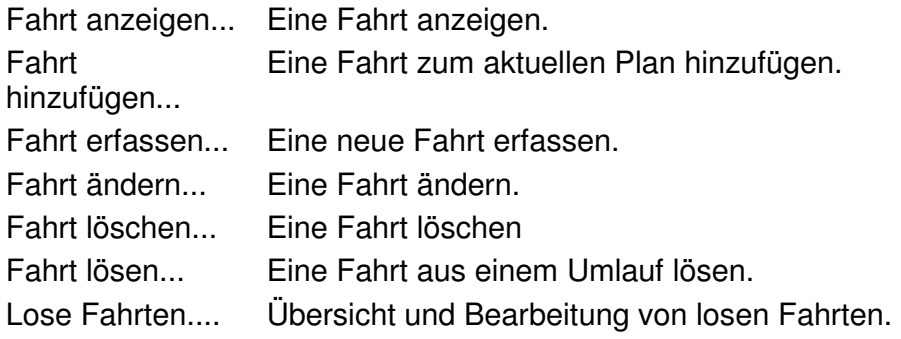

Das Menü **Stammdaten** enthält folgende Befehle:

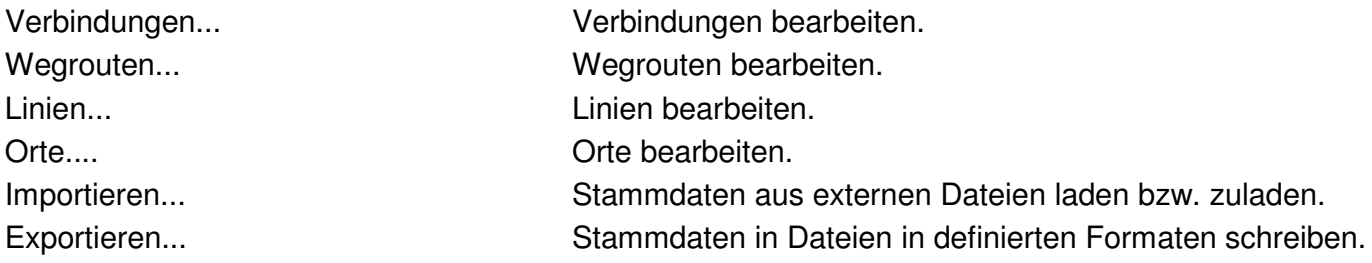

Das Menü **Ansicht** enthält folgende Befehle:

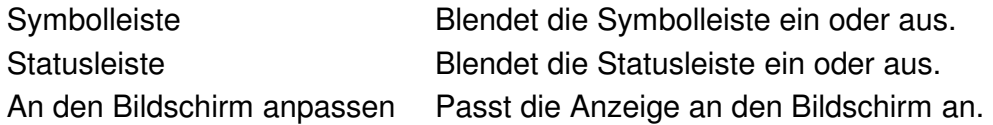

Das Menü **Extras** enthält folgende Befehle:

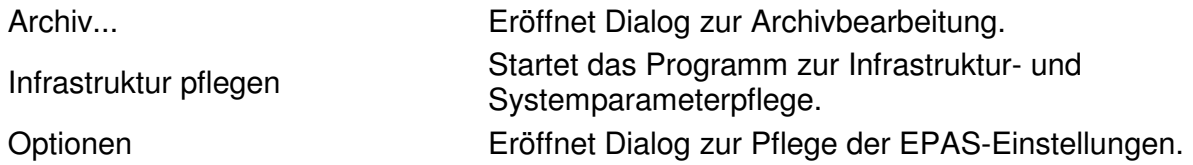

Das Menü **Hilfe** enthält folgende Befehle:

Hilfethemen Zeigt einen Index der Themen an, für die Sie die Hilfe aufrufen können. Info über EPAS... Zeigt die Versionsnummer dieser Anwendung an.

EPAS verfügt über eine umfangreiche Online-Hilfe, wo alle Eigenschaften von EPAS dokumentiert sind. Die Bedeutung von einzelnen Befehlen und wie sie verwendet werden ist dort ausführlich erläutert.

## **4. PRIM**

Das Programm **PRIM** - Parameter-, Ressourcen- und Infrastrukturmanager - ist ein Bestandteil von **MICSS-System**, mit dem die Pflege der Parameter und Infrastruktur gemacht wird.

Alle Parameter, die Infrastruktur und Einstellungen von MICSS beschreiben, sind in Parametergruppen aufgeteilt. Diese Parametergruppen werden **Sektionen** genannt. Jede Sektion beschreibt einen bestimmten Bereich wie z.B. Regelungen für geteilte Dienste. Meistens haben die Parameter eine einfache Struktur wie Parameter = Wert, es gibt aber auch kompliziertere Parameter, wo z.B. alle möglichen Werte für einen Parameter vorgegeben werden, oder die Werte in Abhängigkeit von der Tagesart und/oder vom Betriebshof und/oder von einem anderen Parameter definiert sind. Prim erlaubt nicht nur einen schnellen Überblick über Parameterdefinitionen zu verschaffen, sondern auch bequem die Parameter zu pflegen.

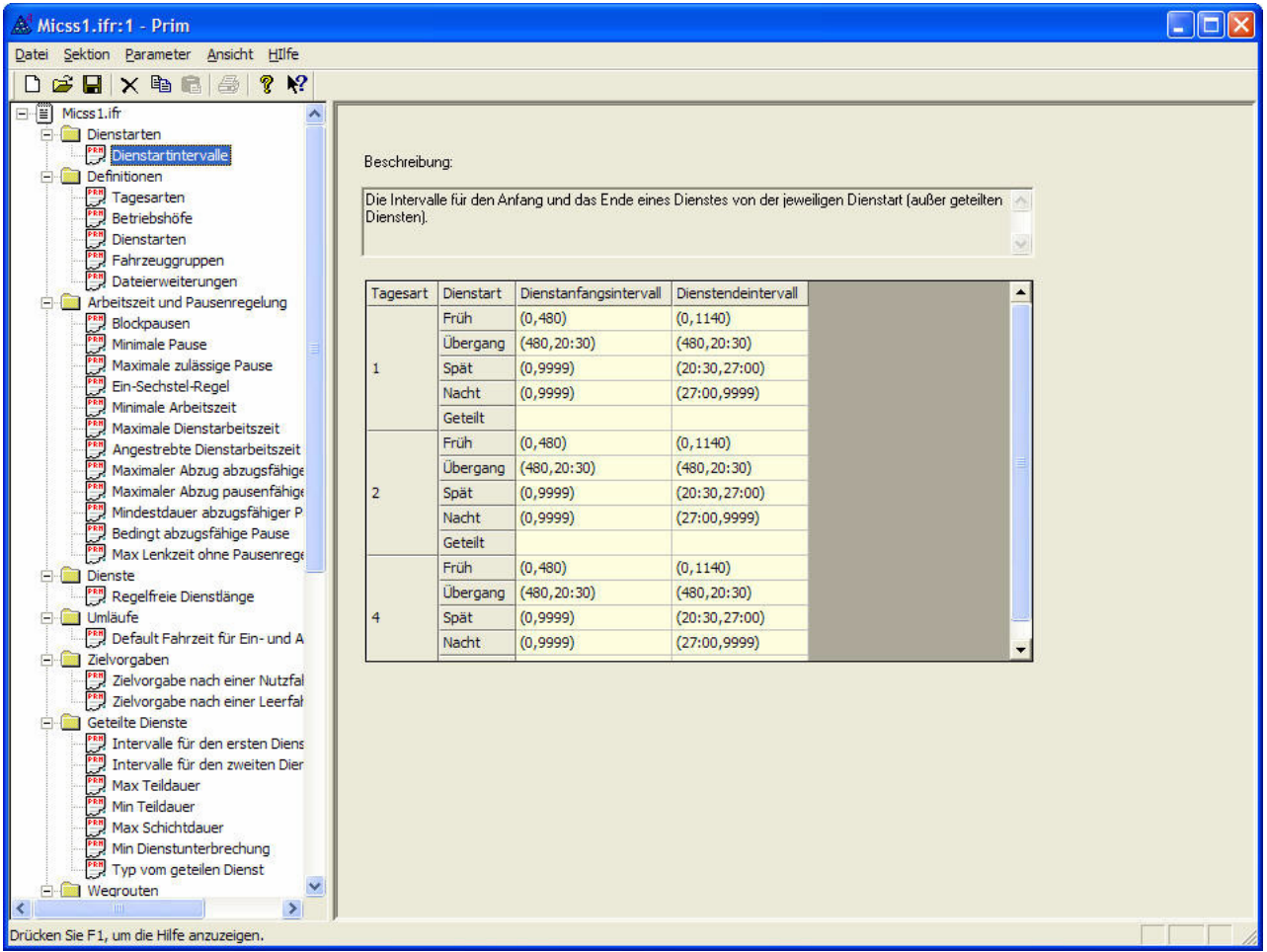

Das Programm PRIM muss sich im **MICSS-Systemverzeichnis** befinden (standardmäßig c:\MICSS) zusammen mit anderen MICSS-Komponenten.

Die PPIM-**Arbeitsfläche** besteht aus zwei Bereichen. Links wird eine Baumstruktur aufgebaut. Die Wurzel dieses Baumes stellt den Parametersatz dar, den das geöffnete Dokument beinhaltet. Der Parametersatz enthält Sektionen. Man kann eine Sektion durch Klicken auf ein Plus- oder Minus-Symbol neben der Sektionsbezeichnung auf- und bzw. zuklappen. Wenn eine Sektion aufgeklappt ist, dann sind in der Sektion enthaltene Parameter sichtbar.

Auf dem rechten Bereich sind Eigenschaften eines gerade links selektierten Objekts dargestellt. Im Falle des Parametersatzes und einer Sektion sind das nur entsprechende Beschreibungen, für einen Parameter sind dort auch die Parameterwerte angezeigt. Die beiden Bereiche sind durch eine Trennleiste voneinander getrennt. Die Bereichsgrößen lassen sich dadurch verändern, dass man die Trennleiste anklickt und mit der gedrückten linken Maustaste auf die gewünschte Position zieht.

PRIM bietet alle Möglichkeiten, die man von einem modernen Programm mit einer grafischen Oberfläche erwarten kann.

Zur Umordnung der Sektionen in der Baumstruktur oder Parameter innerhalb einer Sektion kann die **Drag-and-drop-Technik** benutzt werden: man klickt ein Objekt in der Baumstruktur mit der linken Taste an und dann zieht es mit der gedrückten linken Maustaste an die notwendige Stelle, wo die Maustaste losgelassen wird.

Die Navigation in der Arbeitsfläche wird mittels Bildlaufleisten gemacht, von der Bildlaufleisten ist auch die aktuelle Position in der Baumstruktur. Wenn bei dem drag-and-drop die gewünschte Zielposition außer dem sichtbaren Bereich ist, wird der sichtbare Bereich automatisch in die gewünschte Richtung verschoben, solange der Mauszeiger sich nah zu der Grenze innerhalb des Bereiches befindet.

Ein Doppelklick mit der linken Maustaste auf ein Objekt öffnet ein Dialogfenster, wo die Objektbeschreibung und/oder Parameterwerte geändert werden können.

Ein Klick mit der rechten Maustaste auf eine Sektion innerhalb der Baumstruktur öffnet das Menü Sektion, wo der notwendige Befehl schnell ausgewählt werden kann. Analog ein Klick mit der rechten Maustaste auf einen Parameter öffnet das Menü Parameter.

Wenn der Mauszeiger eine gewisse Zeit über einem Baumobjekt verbleibt, dessen Bezeichnung nicht ganz sichtbar ist, wird ein kleines Fenster aufgemacht, wo die volle Bezeichnung angezeigt ist.